# **VIRTUAL PRIVATE NETWORK (VPN) MENGGUNAKAN VPN BERBASIS LINUX UBUNTU SERVER 12.04**

#### **Satria Rangga ), Ahmad Rofiq Hakim), Asep Nur Huda 3)**

1,Teknik Informatika, STMIK Widya Cipta Dharma <sup>1,</sup> Jl. M. Yamin No.25, Samarinda, 75123 E-mail **: dedy090509@gmail.com**1)

## **ABSTRAK**

Dengan adanya akses *internet* yang cepat dan *ISP (internet service provider)* yang mendukung, serta *observasi* lapangan, wawancara dan pengamatan secara langsung maka teknologi *VPN* dapat diterapkan dengan berbagai macam kebutuhan khususnya di PT. Sagatrade Murni. Kebutuhan yang dimaksud adalah memberikan kemudahan khususnya pada setiap *user*untuk saling bertukar data / informasi dengan melalui jalur internet *(public).* Dengan terhubung ke *VPN server* maka tentunya *user* dapat dipantau dan dapat mengirimkan file antar *user* dan ke kantor pusat walaupun sedang berada dinas di luar kota dan juga memberikan kemudahan pada pihak *administrator* dalam *remote* akses ke *server* dan setiap *user* walaupun *user* tersebut berada di luar kota.

*VPN* memberikan kemudahan dalam *transfer* data karena tehubung secara *point to point* seperti selayaknya jaringan lokal itu sendiri dan dalam prosesnya *VPN* memiliki sekuritas yang baik karena memiliki *enkripsi* dan *deskripsi* dalam proses pengiriman datanya. *Algoritma* yang digunakan seperti *Simetrik* dan *Asimetrik*. Algoritma *simetrik* digunakan untuk menyandi paket data / informasi yang di *transmisikan*, sedangkan algoritma *asimetrik* digunakan untuk menyadi kunci rahasia algoritma *simetrik.* Dengan memiliki *sekuritas* yang baik dan biaya yang tidak terlalu mahal mahal dalam penerapanya *VPN* merupakan solusiyang tepat digunakan di PT. Sagatrade Murni karena hanya memerlukan ISP *(internet service provider)* yang cukup dalam penggunaannya.

Adapun hasil akhir dari penelitian di PT. Sagatrade Murni ini yakni berupa *user* yang dapat saling terkoneksi dengan *VPN* baik dalam proses *sharing* data antar *user* serta *remote* akses yang dilakukan melalui sistem operasi *windows* maupun *Ubuntu desktop* serta *use*r yang dapat selalu dipantau dalam interkoneksi *VPN.*

*Kata Kunci: VPN, Enkripsi, Dan Deskripsi*

## **1. PENDAHULUAN**

Dewasa ini dengan adanya *teknologi* yang semakin meningkat dan Akses *internet* yang lebih cepat dari sebelumnya maka memungkinkan sekali untuk menggunakan *Teknologi VPN (Virtual Private Network). VPN* merupakan sebuah metode untuk membangun jaringan yang menghubungkan antara *node* jaringan secara aman/*terenkripsi* dengan memanfaatkan jaringan *public* (internet/wan). Tujuan dari *VPN* adalah memisahkan *traffic* dari host-host tersebut dari *traffic* jaringan *public*, ini dimaksudkan untuk meningkatkan level keamanan. Untuk mencapai level keamanan tersebut *VPN* menggunakan mekanisme *encryption* dan *authentication.*

Pada saat terjadi proses pengiriman data maka pada *VPN* terdapat algoritma *simetrik* dan *asimetrik.* Algoritma *simetrik* dan *asimetrik* keduanya di implementasikan dalam teknologi *VPN,* algoritma *simetrik* digunakan untuk menyandi paket data/informasi yang ditransmisikan, sedangkan algoritma *asimetrik* digunakan untuk menyandi kunci rahasia algoritma *simetrik.* Kunci rahasia algoritma *simetrik* ketika dipertukarkan dienkripsi terlebih dahulu menggunakan algoritma *asimetrik*, kemudian hasil enkripsi tersebut dikirimkan oleh pengirim kepada penerima, setelah hasil

*enkripsi* diterima oleh penerima maka kunci rahasia *algoritma simetrik* yang *terenkripsi* tersebut di *deskripsi* menghasilkan kunci rahasia *algoritma simetrik*, kunci rahasia *algoritma simetrik* lah yang selanjutnya digunakan untuk meng*enkripsi* paket data / informasi yang ditransmisikan.

Pada umumnya permasalahan yang terjadi di (PT. Sagatrade Murni) adalah *user*yang sedang berdinas di luar kota belum dapat saling bertukar data / informasi baik antar usernya sendiri maupun ke server pusat secara langsung dan juga selalu khawatir apabila dalam pengiriman datanya karena selama ini masih menggunakan media penyimpanan secara online seperti *rapidshare, cloud* dan lain sebagainya. Serta pihak *Administrator* yang belum dapat akses secara penuh ke server cabang dan usernya yang berdinas di luar kota tersebut. Dengan adanya teknologi *VPN* maka dapat memberikan kemudahan khususnya pada setiap *user* untuk saling bertukar data / informasi dengan melalui jalur internet *(public).* Serta memberikan kemudahan pada pihak *administrator* dalam remote akses ke server dan setiap usernya, walaupun *user*tersebut sangat jauh berada di luar kota.

Dengan adanya teknologi *VPN* maka PT. Sagatrade Murni hanya memerlukan jaringan *internet* sebagai media komunikasinya. Dalam hal ini PT. Sagatrade Murni membutuhkan biaya yang relatif kecil untuk menghubungkan ke kantor cabang yaitu dengan hanya mencari Pihak *ISP ( internet service provider )* yang terdekat. Maka dari itu selain tingkat sekuritas yang baik serta biaya yang tidak terlalu banyak maka *VPN* sangat baik sekali untuk di terapkan di PT. Sagatrade Murni.

## **2. RUANG LINGKUP PENELITIAN**

1. Rumusan Masalah

Berdasarkan latar belakang yang telah di bahas, yang menjadi rumusan masalah adalah "Bagaimana membuat *server VPN* menggunakan *Ubuntu server* 12.04 dengan user yang ada dapat dipantau dan dapat saling *sharing* dengan *user* lainnya ?"

2. Batasan Masalah

Yang menjadi batasan masalah pada pembahasan ini adalah sebagai berikut :

- 1. Sistem dibangun menggunakan sistem operasi *Ubuntu* 12.04
- 2. *Software* yang digunakan untuk implementasi *VPN* berbasis *Linux Ubuntu Server.*
- 3. *VPN (Virtual Private Network)* diimplementasikan dengan menggunakan *IP version 4 (ipv4).*
- 4. Dalam penulisan ini tidak membahas *kriptografi, kernel* dan *router* yang dipakai secara detail.
- 5. Teknologi *VPN (Virtual Private Network)* dilakukan secara *online*/melewati jalur *internet (public).*

## **3. BAHAN DAN METODE**

1. Metode Pengumpulan Data

Dalam proses ini, dilakukan beberapa metode pengumpulan data dan *analisis* data yang dilakukan di PT. Sagatrade Murni Samarinda. Dalam pengumpulan data *peneliti* melakukan 3 (tiga) cara untuk mendapatkan seluruh data yang diperlukan, yaitu :

*1.1 Interview (wawancara)*

Wawancara atau *Interview* dilakukan *peneliti* langsung kepada pihak-pihak *instansi* karyawan PT. Sagatrade Murni dengan meminta ijin terlebih dahulu ke kepala Dept. HRD dan kemudian dilanjutkan dengan tanya jawab kepada karyawan mengenai proses pengiriman data dan memberikan solusi tentang *VPN* sebagai jalur komunikasi data.

*1.2 Observasi (Pengamatan Langsung)*

Adapun *observasi* atau pengamatan dilakukan langsung di perusahaan PT. Sagatrade Murni Samarinda, dimana peneliti turun langsung kelapangan untuk mengamati kegiatan rutin proses pengiriman data baik melalui email ataupun pengiriman data secara langsung melalui jalur *internet.*

*1.3 Studi Pustaka*

Dengan cara mempelajari *literatur* yang berhubungan dengan tema yang diambil, peneliti berusaha untuk memperoleh banyak *refrensi* yang dapat menunjang berhasinya sistem yang akan dibuat.

2. Metode Pengembangan Sistem

Metode pengembangan system yang digunakan peneliti adalah *Network Development Life Cycle (NDLC).* Secara spesifik *NDLC* dan kegiatan yang dilakukan peneliti dalam penelitian ini akan dijelaskan sebagai berikut :

*2.1 Analisis (Analysis)*

Tujuan dari bagian analisa kebutuhan sistem adalah memahami dengan sebenar benarnya kebutuhan dari sistem baru mengembangkan sebuah sistem yang mewadahi kebutuhan tersebut.

*2.2* Perancangan *(Design)*

Tahap perancangan merupakan tahapan yang bertujuan untuk mengatasi permasalahan yang ada. Dari data-data yang didapatkan dalam tahap analisis, dalam penulisan ini merancang struktur jaringan menggunakan *tools Microsoft Visio* 2007 untuk merancang *layout* topologi komponen *system* jaringan.

- 2.3 Simulasi Prototipe *(Simulation Prototype)* Sebelum melakukan tahap implementasi secara utuh penelitian melakukan tahap simulasi atau uji coba terhadap *system* yang telah dirancang, pada tahap ini pembuatan *prototype* dengan membangun system jaringan komputer dengan *Ubuntu Server* dalam lingkungan virtual menggunakan perangkat lunak simulator *VM ware Versi 8. Simulasi* yang *peneliti* melakukan uji coba data *sharing*, *remote* user, *management user* dan *security.*
- 2.4 Penerapan *(Implementation)*

Dalam tahap penerapan atau *implementasi* penelitian akan mengimplementasikan spesifikasi hasil perancangan dan simulasi *VPN server*, berupa imlementasi topologi dan implementasi *client* dalam jaringan PT. Sagatrade Murni.

2.5 Pengawasan *(Monitoring)*

Pada tahap ini penelitian melakukan monitoring pada *server* VPN dengan menggunakan *software Putty Remote*. *Monitoring* dilakukan sebagai tolak ukur kinerja *system* yang telah dirancang. *Aktivitas* pada *fase* ini terdiri dari management user *client* dengan cara monitor melalui *putty via terminal* di *ubuntu server*

*2.6* Pengaturan *(Management)* Tahap *managemen* atau pengaturan adalah tahap dimana kebijakan perlu dibuat untuk membuat/mengatur agar *system* yang telah dibangun dapat berjalan dengan baik dan berlangsung lama serta unsur *Reliability* terjaga. Pada tahap ini seorang admin mempunyai otoritas penuh dalam melakukan *modifikasi user*, atau menambahakan *user* di PT. Sagatrade Murni.

#### **4. RANCANGAN SISTEM/APLIKASI**

#### 1. Tahap *Analisis*

Metode pengembangan system yang peneliti gunakan, berpedoman pada *Network Development Life Cycle (NDLC)*, maka tahap *analisis* merupakan tahap pertama kali yang peneliti lakukan. Pada tahap ini peneliti melakukan beberapa kegiatan diantaranya berupa; analisa data, analisis teknologi, analisa sistem, serta analisa user. Kegiatan tersebut dilakukan peneliti melalui observasi. dilakukan peneliti melalui *observasi*, wawancara, dan studi pustaka dalam hal yang berkaitan dengan jaringan *VPN* di PT. Sagatrade Murni.

2. Tahap Perancangan *(Design)*

Topologi jaringan yang diusulkan yaitu bertujuan agar peneliti mendapatkan sebuah gambaran tentang sistem yang akan di implementasikan pada perusahaan Sagatrade Murni Samarinda.*.*

3. Simulasi *Prototipe*

Pada tahap ini dilakukan simulasi atau uji coba dari sistem yang dibangun dan imlementasikan pada jaringan *VPN server* menggunakan *tool simulator.*

Ada beberapa *tool* yang peneliti gunakan untuk mensimulasikan *system* yang akan dibangun sebagai prototype karena kemampuannya yang dapat mempresentasikan *topologi* jaringan dan memberikan status layaknya sebuah sistem yang nyata.

4. Management

Setelah melakukan pengujian baik pada *system* berjalan dan system setelah diimplementasikan *VPN* peneliti mendapatkan data-data yang dilampirkan. Diatas dapat disimpukan bahwa *system* yang dibangun dengan *VPN Server* dapat mengoptimasi kinerja user-user yang ada di PT. Sagatrade Murni diantaranya seperti. *Transfer file* antar cabang, *remote desktop*, dan *FTP.*

## **5. IMPLEMENTASI**

Pada saat yang pertama kali peneliti lakukan adalah dengan cara mengkoneksikan terlebih dahulu koneksi yang ada, di sini peneliti mengkoneksikan jaringan *internet* dengan *WIFI.*

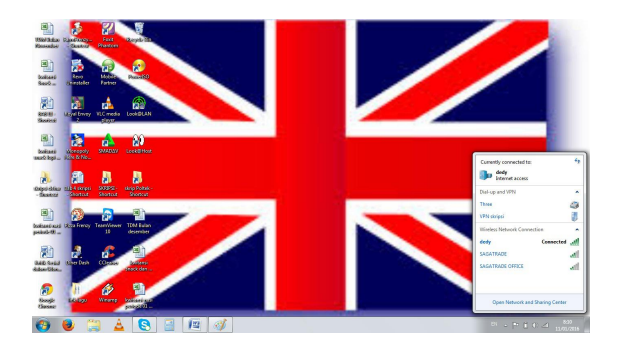

#### **Gambar 4.1 Menghubungkan Jaringan** *internet* **dengan** *wifi*

Kemudian buka *command prompt* atau bisa juga dengan  $win + R$ . kemudian peneliti memasukan perintah ping *google.com –t,* untuk mengetes koneksi *internet* atau bisa juga dengan menggunakan *browser* secara langsung untuk memastikan koneksi *internet* sudah berjalan.

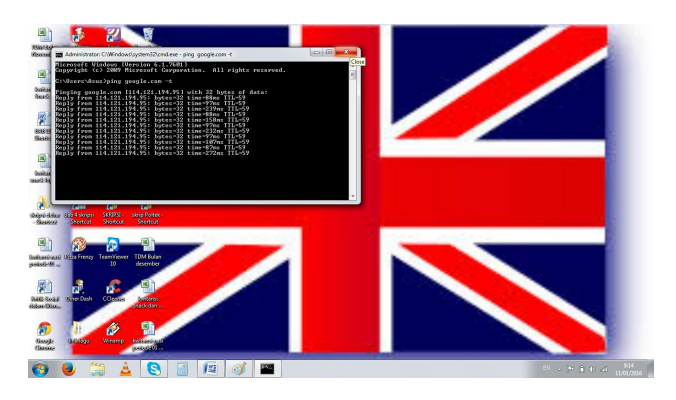

**Gambar 4.2 Proses Melakukan** *Ping ke google.com*

Kemudian membuka aplikasi *putty* untuk mengkoneksikan dan *meremote* akses ke *VPN server* dengan memasukan *IP Public* 180.250.202.156 dengan *port* 22.

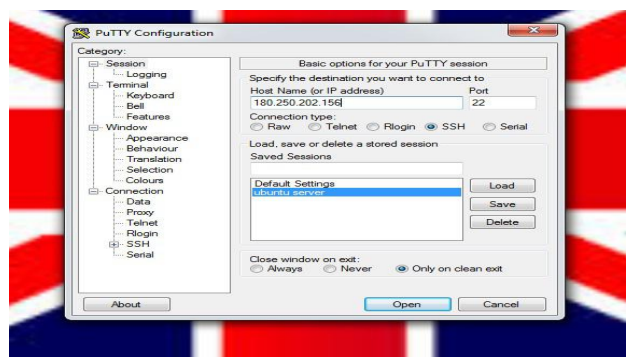

#### **Gambar 4.3 Proses** *setting* **melakukan koneksi** *vpn server* **dengan** *putty*

Setelah itu memasukan *username* : setiawan dan *password* : sagatrade, terlihat bahwa disini sedang memasuki area *VPN server* yang sedang berjalan dengan *system operasi Ubuntu server* 12.04.

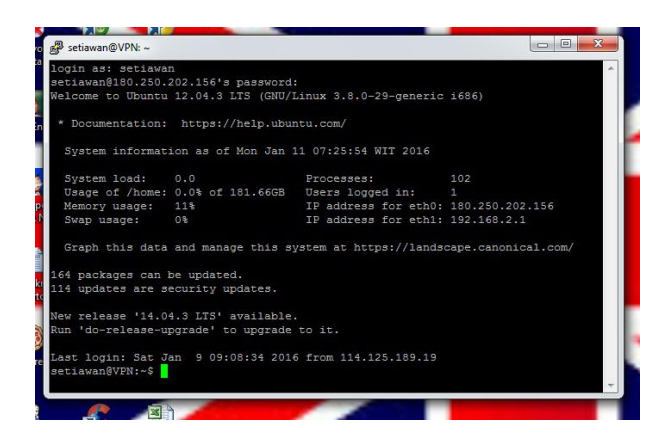

**Gambar 4.4 Proses remote akses ke VPN server melalui putty**

Kemudian untuk mengecek IP *address* yang ada maka dilakukan dengan mengetik perintah *ifconfig* atau bisa juga dengan *nano /etc/network/interfaces.*

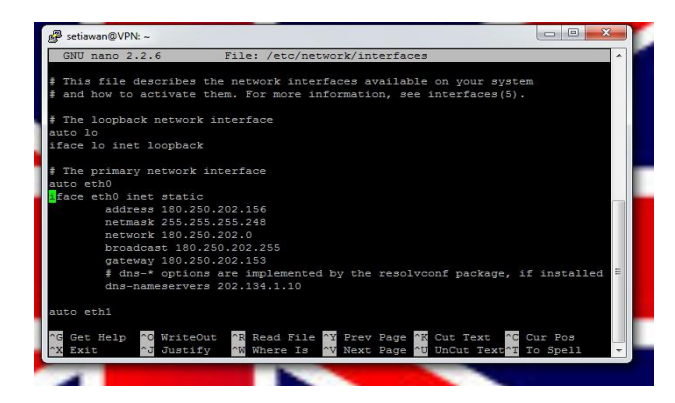

**Gambar 4.5 Setting IP Address pada eth0**

Setelah itu dilakukan pengecekan *service VPN* yang telah berjalan dengan baik dengan mengetikan *service pptpd restart.*

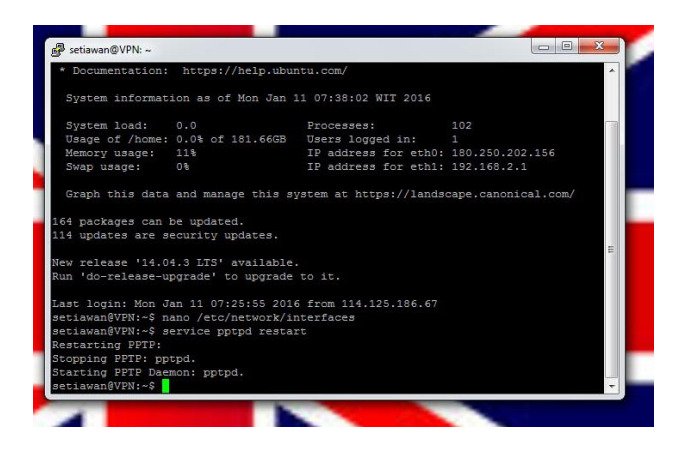

**Gambar 4.6 Restart service pada PPTP**

Kemudian memasukan *username* dan *password* baru untuk pengguna *VPN,* contoh memasukan *username* baru dengan nama *test6* dan *password test6*, setelah itu keluar dengan *Ctrl + X save* dengan mengetik "*Y*" dan *enter.*

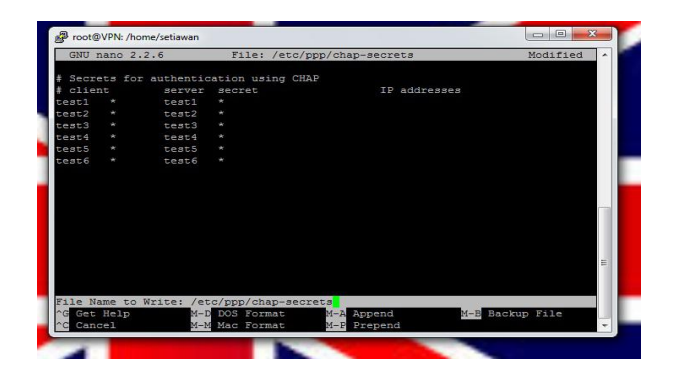

**Gambar 4.7 Proses memasukan userdan password pada VPN Server**

Kemudian dilakukan dengan membuat settingan *VPN client* dengan *system* operasi *windows* caranya bisa dilakukan dengan seperti gambar dibawah ini :

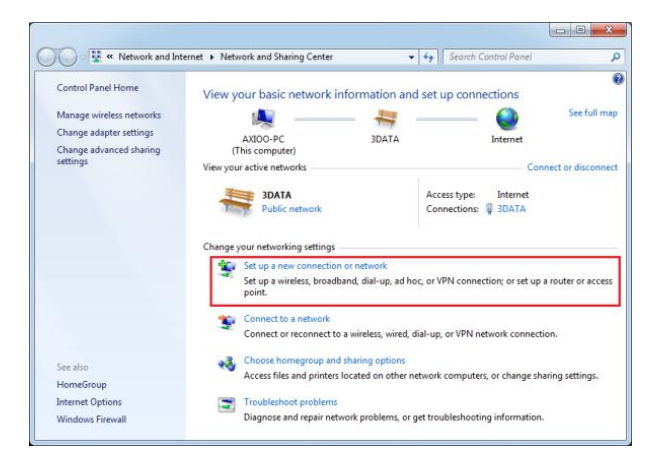

**Gambar 4.8 Setting VPN pada windows7**

Selanjutnya pilih menu *Connect to a Network Place.*

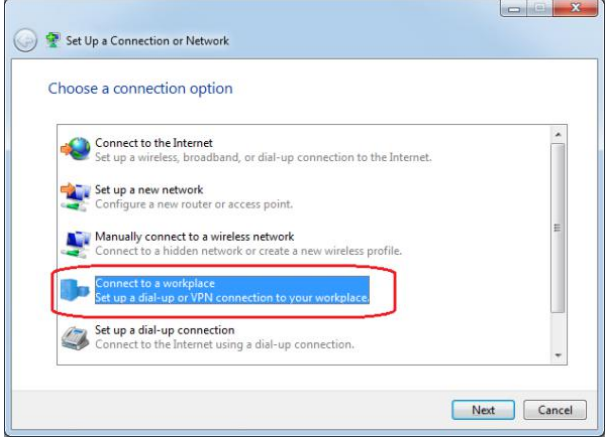

**Gambar 4.9 Proses setting VPN pada windows 7**

Pilih menu *Create a New Connection.*

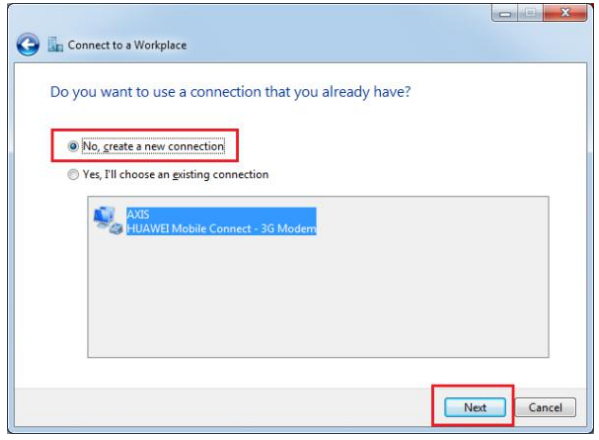

**Gambar 4.10 Proses** *setting VPN* **pada windows 7**

Lalu pilih *Use my Internet Connection (VPN)*

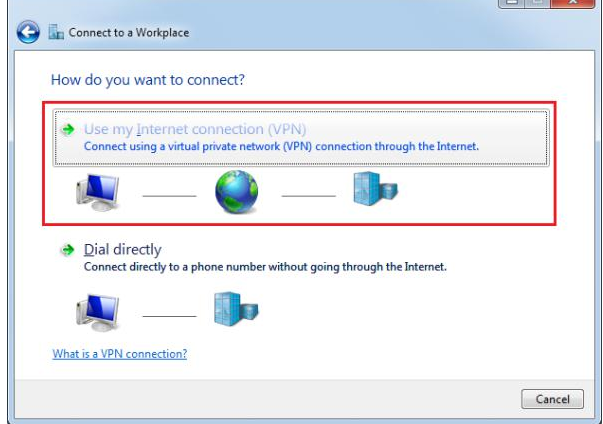

**Gambar 4.11 Proses** *setting VPN* **pada windows**

Selanjutnya masukan alamat *IP address* atau domain Name dari *VPN Server* dan memberikan nama untuk koneksi *VPN.*

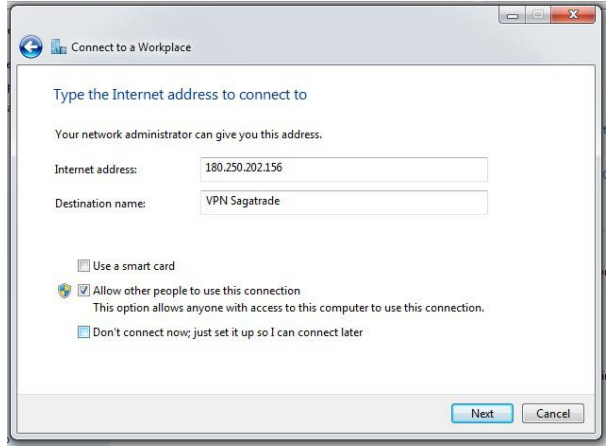

**Gambar 4.12 Proses** *setting VPN* **pada windows**

Disini peneliti memasukannya dengan nama *VPN* sagatrade. Setelah itu akan muncul tampilan seperti di bawah ini dan memasukan *Username + Password* User *VPN* yang telah disiapkan.

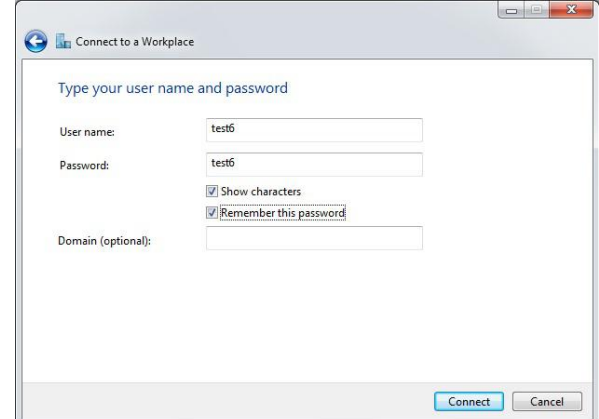

**Gambar 4.12 Proses** *setting VPN* **pada windows**

Terlihat bahwa *VPN* yang disetting sudah saling terhubung dan terkoneksi ke *server VPN* yang ada di PT. Sagatrade Murni

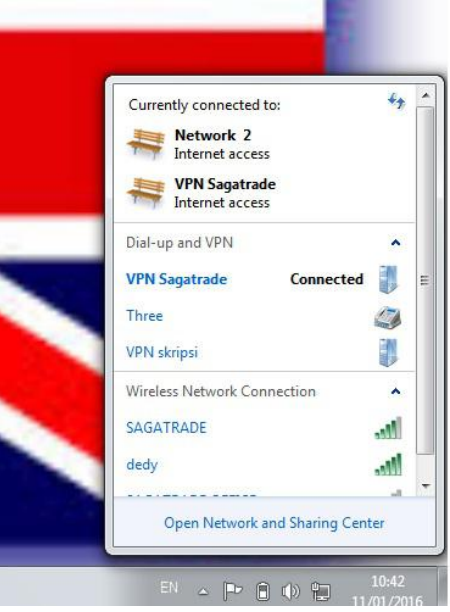

**Gambar 4.13 Proses** *setting VPN* **pada windows**

Untuk melihat *IP address* yang terkoneksi oleh jaringan *VPN Server*, dapat mengeceknya di *command prompt* dengan mengetik perintah *ipconfig*, maka disini terlihat sedang mendapatkan *ip address* 192.168.2.100.\

Kemudian dilakukan test *ping connection* ke *IP address* 192.168.2.1 yang mana *ip address* tersebut *merupakan IP lokal* yang terhubung dengan *VPN server.*

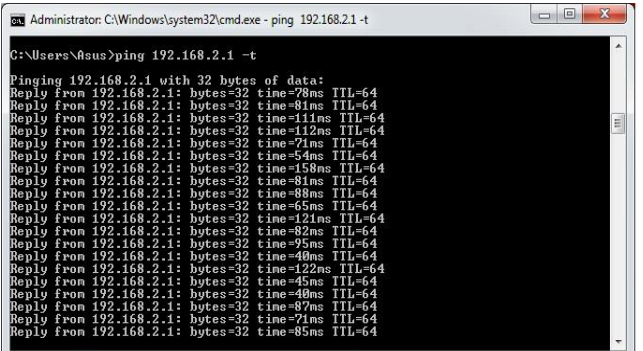

## **Gambar 4.14 Proses** *PING* **ke** *IP VPN Server* **pada user**

## **6. KESIMPULAN**

Kesimpulan yang diperoleh setelah melakukan tahapan-tahapan pada penelitian ini yaitu :

- 1. Untuk membuat *server VPN* dengan *Ubuntu Server* 12.04 merupakan pilihan yang sangat baik, karena *linux* terkenal dengan keandalan dan kestabilan dalam sistem operasi *servernya.* Dengan adanya refrensi yang ada serta *software* yang mendukung maka *VPN Server* dapat berjalan yang tujuannya agar dapat membangun sebuah jaringan *private* dan membentuk *tunneling* untuk koneksi *point to point* agar mudah dalam pengiriman data dan *server* tersebut di implementasikan di *client* yang membutuhkan jalur khusus untuk proses pengiriman data khususnya di PT. Sagatrade Murni.
- 2. Dengan adanya *VPN Server* maka tentunya user yang terkoneksi *VPN* dapat di *management* dan dipantau keberadaanya, serta tidak lupa agar pihak *Administrator* untuk mengganti *password* user selama 1 minggu sekali yang dilakukan secara berkala yang tujuannya agar mengurangi kecerobohan antara user yang sering kali menggunakan koneksi *VPN.*
- 3. Dengan adanya user *VPN* yang saling terkoneksi maka tentunya dapat melakukan sharing data secara langsung, dan juga dapat melakukan *remote* akses ke user yang lain.
- 4. Perlunya koneksi *internet* yang stabil dalam proses *remote akses* ke *server VPN* melalui *putty, File Sharing*, *Remote* akses ke sesama pengguna *VPN* baik dengan menggunakan *windows* ataupun *linux ubuntu* dan serta koneksi ke *FTP server.* Dengan adanya koneksi *internet* yang stabil maka semua hal ini dapat dilakukan dengan mudah tetapi jika mendapatkan koneksi yang tidak stabil maka akan menyusahkan dalam proses *setting* pada *VPN server* dan *remote* akses ke *VPN Client.*

## **5. SARAN**

Berdasarkan kesimpulan diatas, maka penulis memberikan saran-saran yaitu sebagai berikut:

- 1. Hendaknya penggunaan *VPN* dapat segera di realisasikan penggunaannya mengingat aktivitas yang semakin lama semakin berkembang dengan terus bertambahnya kantor cabang pada PT. Sagatrade Murni. Sehingga membutuhkan sarana *transfer* data yang stabil dan handal.
- 2. Pengembangan teknologi yang tepat sangat diperlukan, seperti penggunaan *router* sebagai gerbang utama dalam menghubungkan antara server dengan client, mengingat teknologi *VPN* menggunakan Jalur *public (internet)* sebagai sarana pengiriman data.

#### **6. DAFTAR PUSTAKA**

#### **Buku:**

- Athailah, 2013. Panduan singkat menguasai router mikrotik untuk Pemula, Jakarta : Media Kita.
- Ahmad, 2006. Membangun VPN Linux secara cepat.
- Imam Cartealy, 2013, Linux Networking, Ubuntu, Kubuntu, debian, dll Jakarta : Jasakom.
- Ir. Hendra Wijaya, 2010. Cisco ADSL Router, PIX Firewall, Dan VPN. Yogyakarta : Elex Media Computindo.
- Madcoms, 2009. Paduan Lengkap membangun sistem jaringan komputer. Jakarta : ANDI.
- Megaline, 2007. Membangun VPN server dan client, Jakarta : ANDI.
- Rahardjo, 2007. Membangun VPN linux secara cepat, Jakarta : ANDI.
- Sadikin Nanang, 2009. Mastering VPN client Access di windows server 2008. Jakarta : ANDI.
- Tutang, 2006. Membangun Jaringan sendiri LAN. Jakarta : Datakom Lintas Buana.
- Wahidin, (2007), Jaringan Komputer Untuk Orang Awam, Palembang : Maxikom.

#### **Jurnal Ilmiah:**

- Arofah Azhar, 2010, Politeknik Negeri Samarinda, Rancang bangun virtual private network (VPN) menggunakan OpenVPN Diimplementasikan pada jaringan lokal berbasis Linux Ubuntu.
- Guntur Putra, (2010), Politeknik Negeri Samarinda, Rancang Bangun & Implementasi PC Router Dengan Konsep Load Balancing Berbasis Mikrotik.
- Implementasi virtual private network (VPN) Remote Access dengan Linux Open Swan.